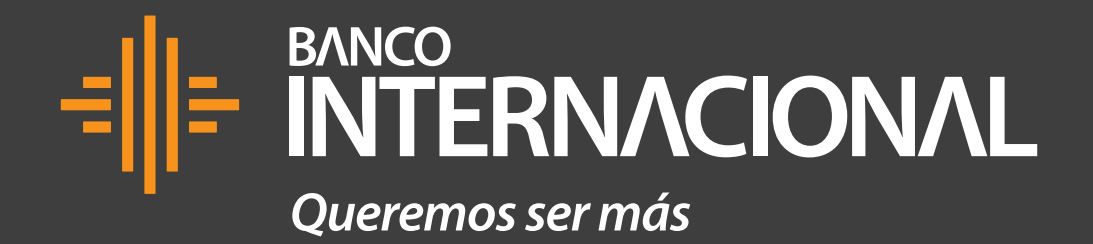

Tutorial de uso **BIMO**

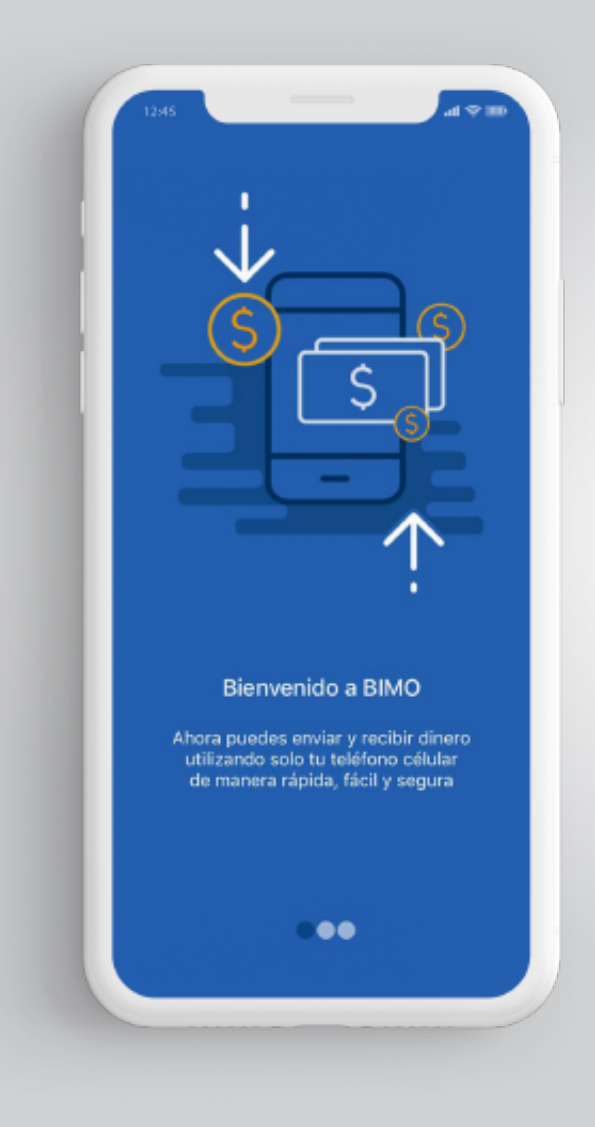

**Bienvenido a BIMO**  Podrás pagar y cobrar de forma fácil, rápida y segura desde tu celular.

**Retira dinero** desde los canales habilitados por las instituciones financieras que forman parte de BIMO.

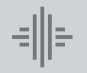

### **Cómo afiliarse a BIMO** a través de la Banca Online. |

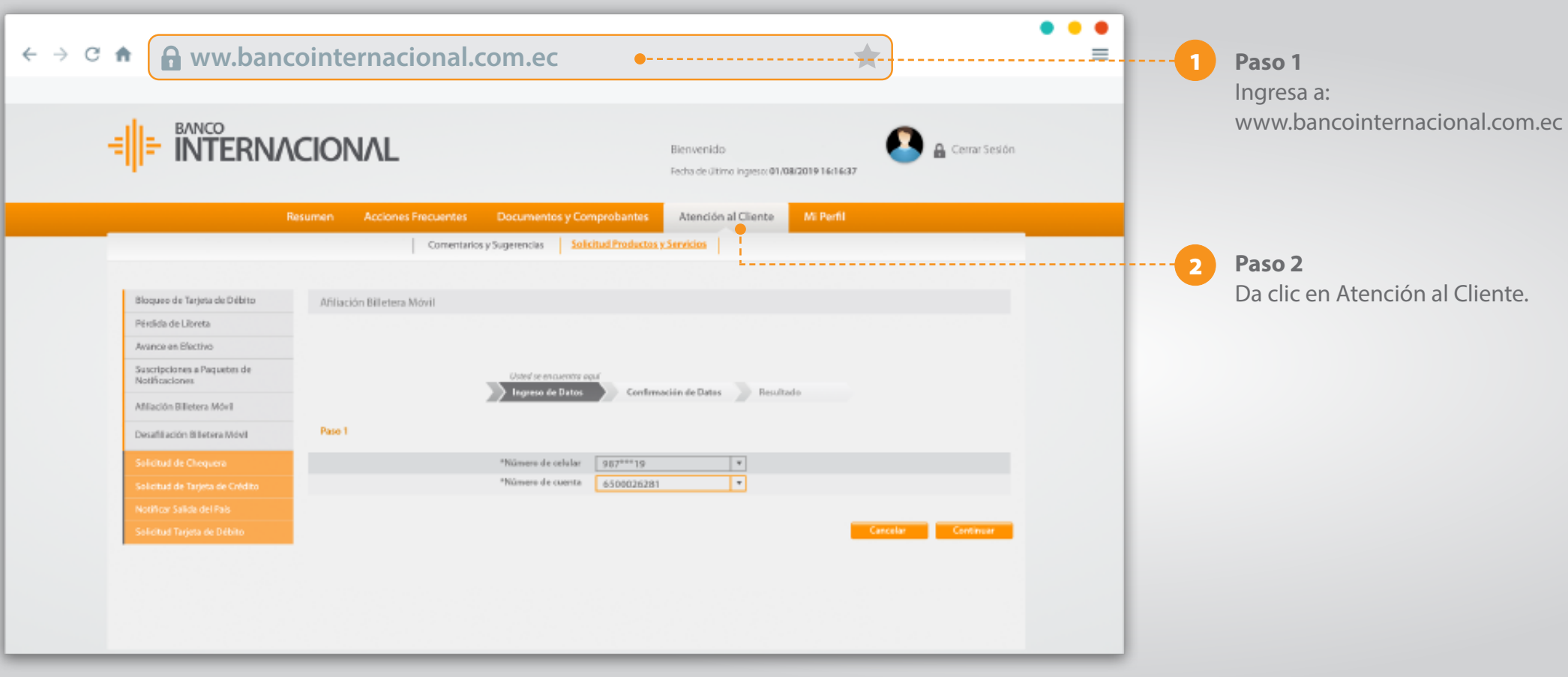

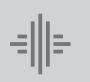

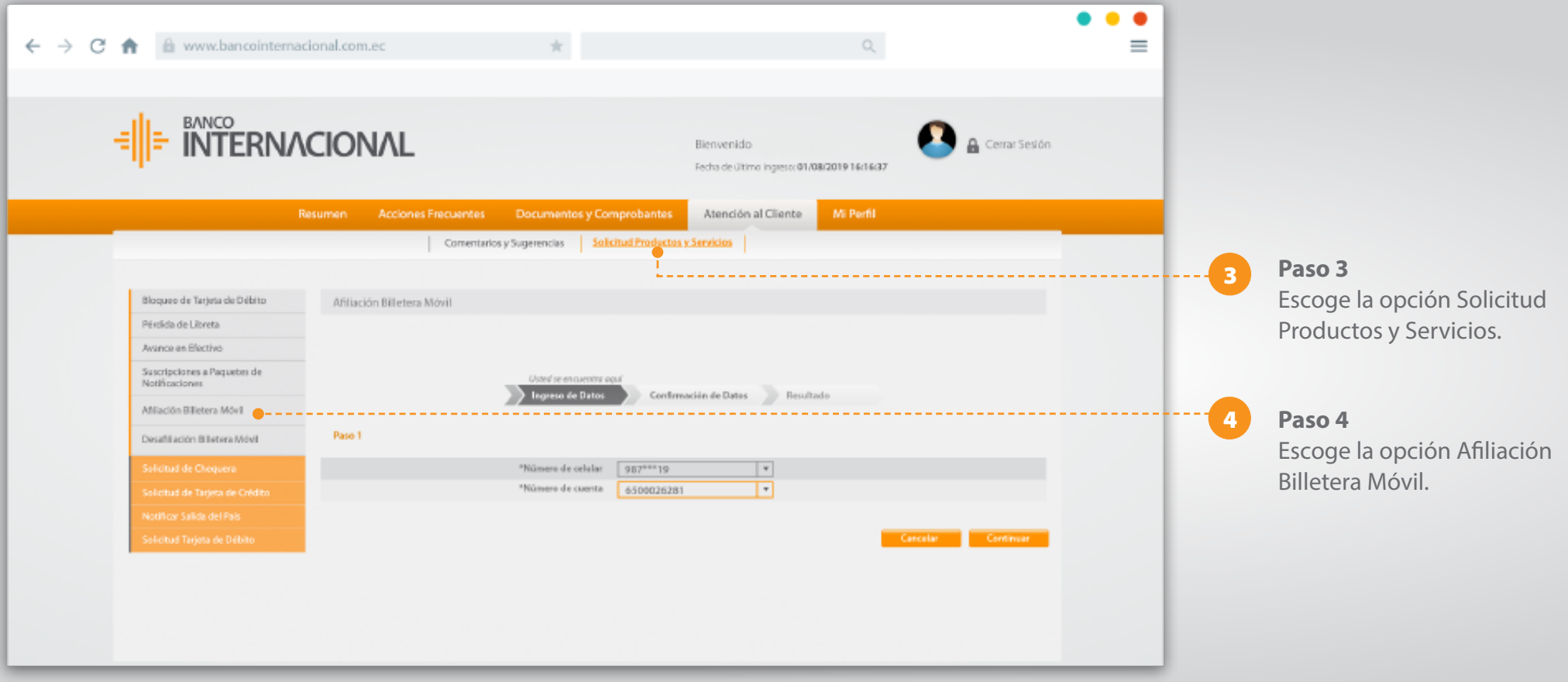

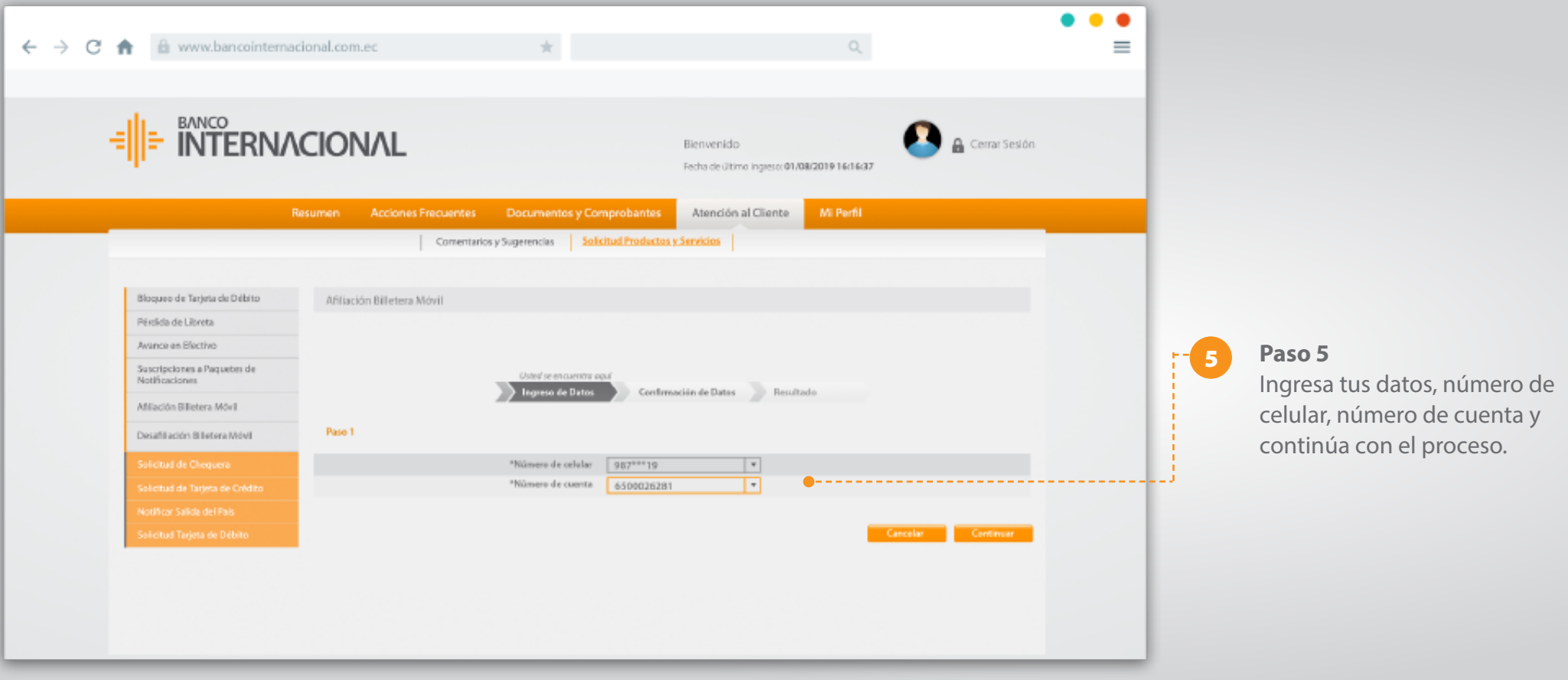

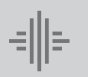

## **Continúa el proceso** de activación en tu celular.

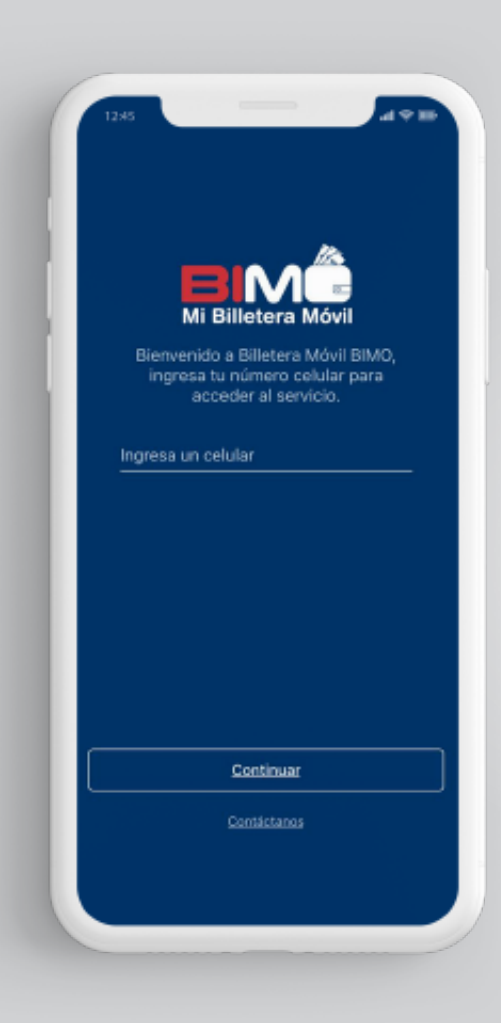

**Paso 1** Al desplegarse la pantalla de inicio de la app de BIMO, **ingresa tu número de celular** y presiona "Continuar" para acceder al servicio.

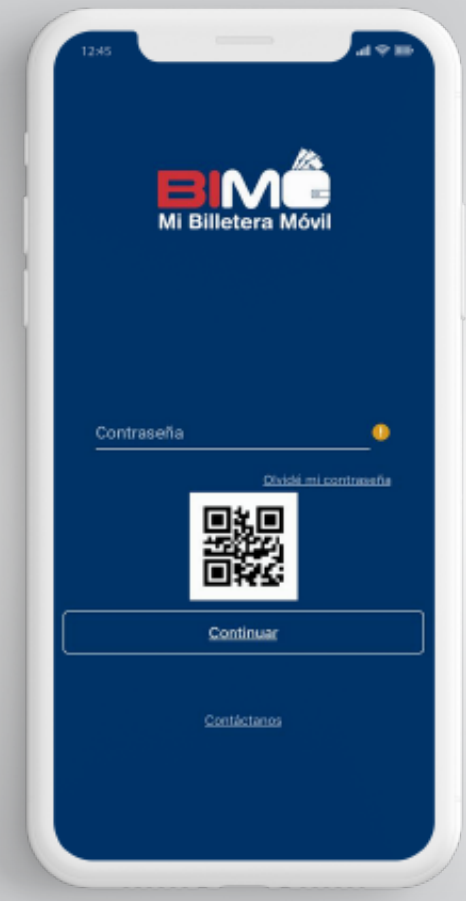

**Paso 2** Ingresa la **contraseña temporal** que fue enviada por SMS durante el proceso de afiliación en tu Banca Online y presiona "Continuar".

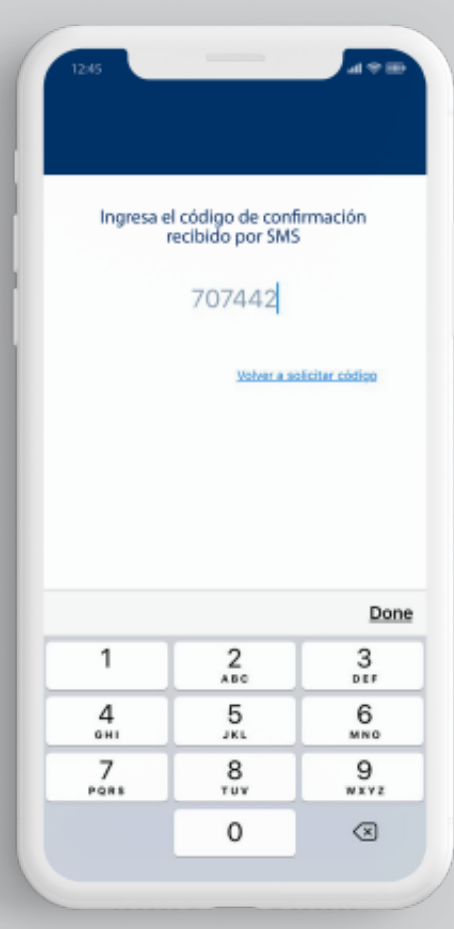

**Paso 3** Te llegará un nuevo código de confirmación vía **SMS a tu celular,**  digítalo en la pantalla y presiona "Listo".

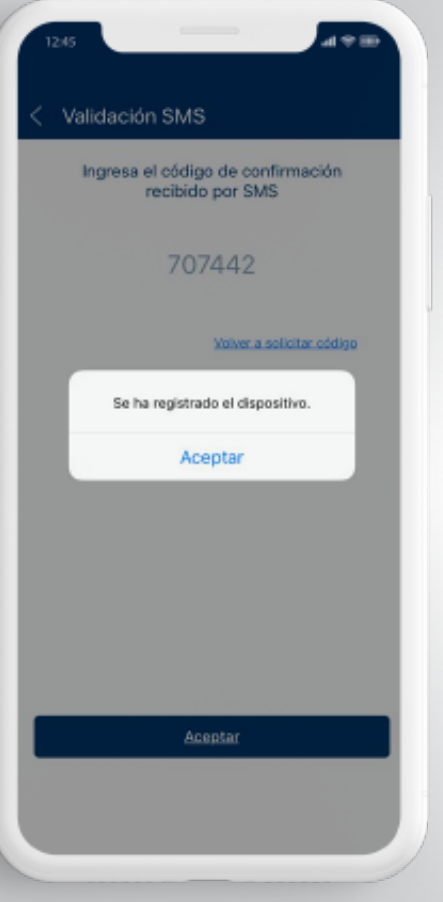

#### **Paso 4**

Te aparecerá en la pantalla una notificación para informarte que **tu dispositivo ha sido registrado.**

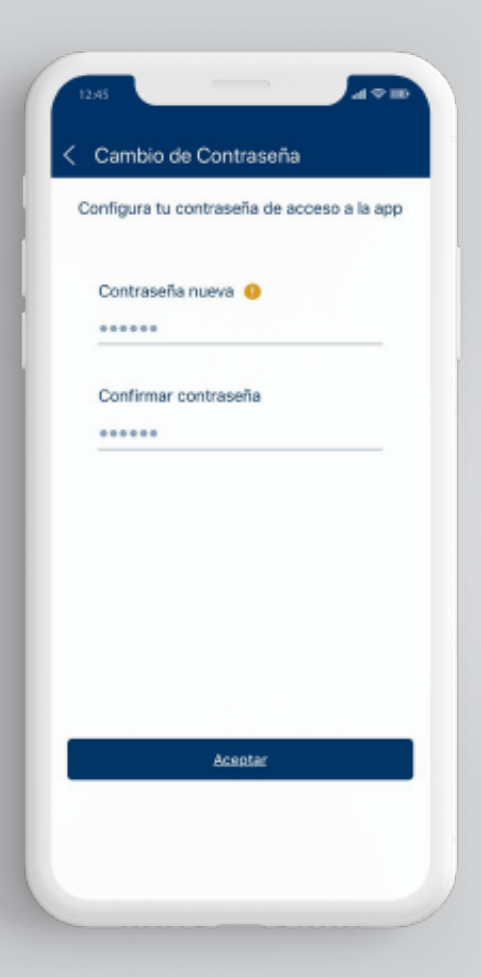

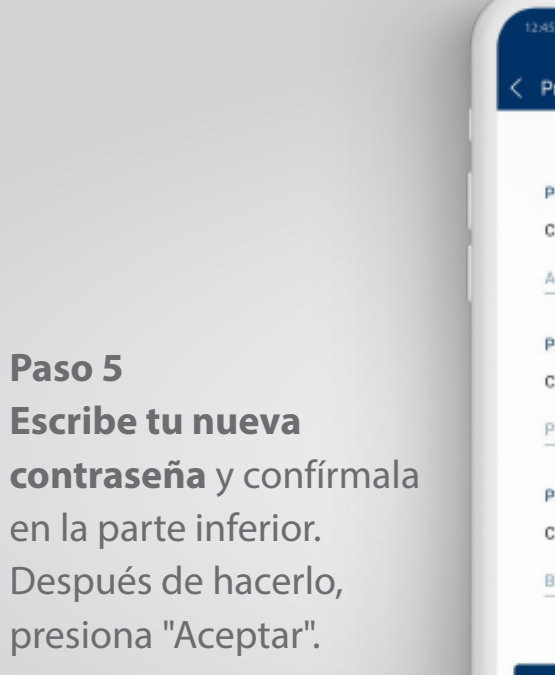

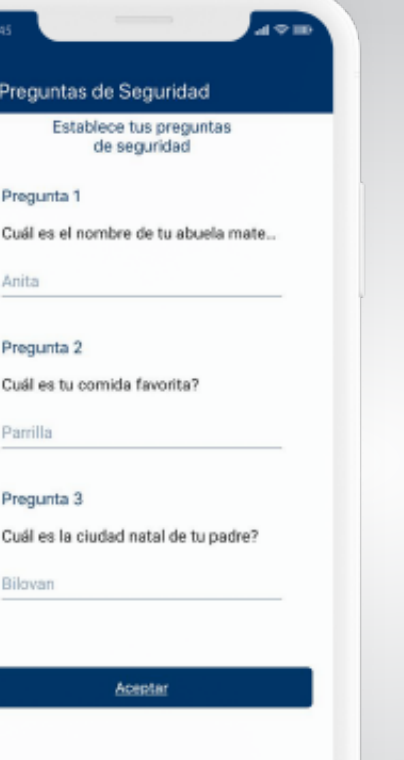

### **Paso 6 Establece tus preguntas de seguridad** para mantener tu dispositivo más seguro. Una vez lo hayas realizado, presiona "Aceptar".

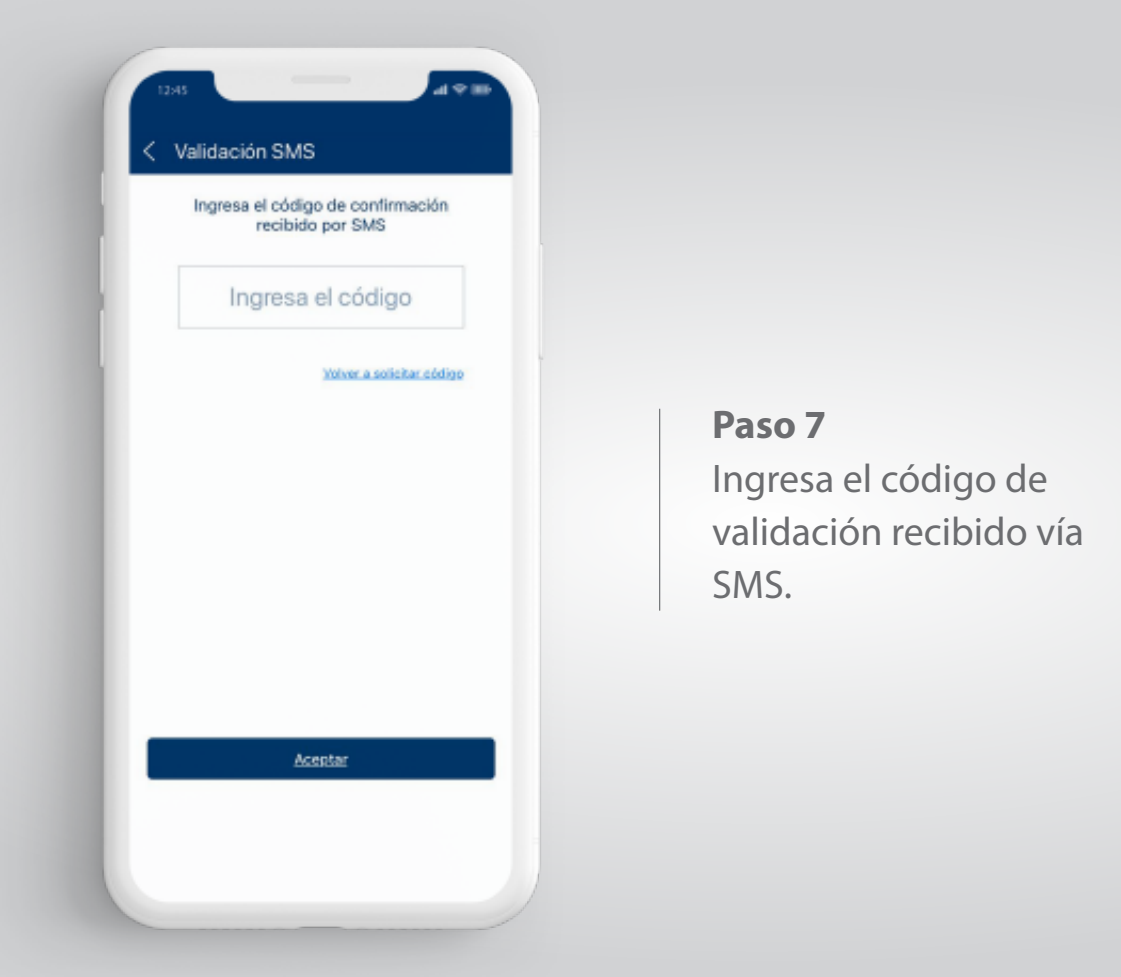

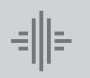

# Cómo desafiliarse de BIMO.

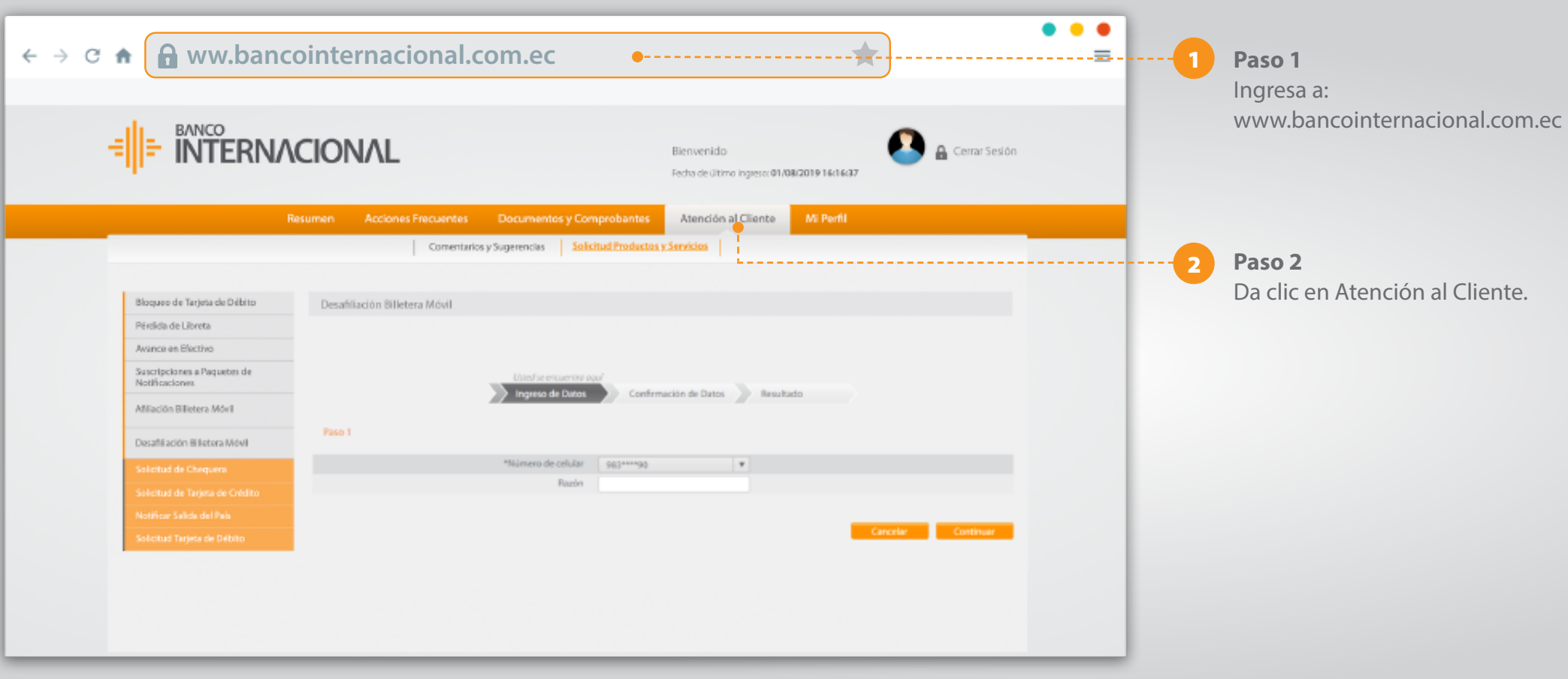

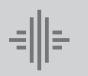

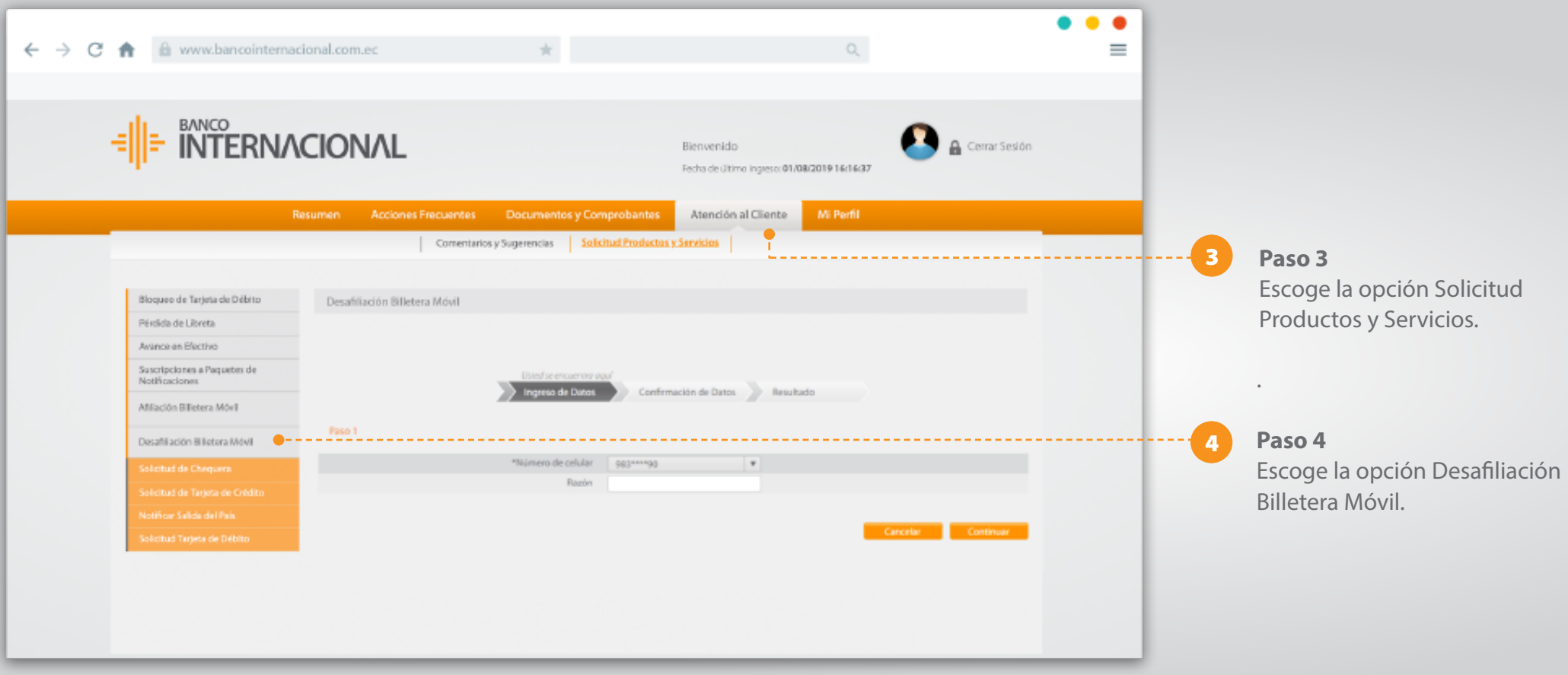

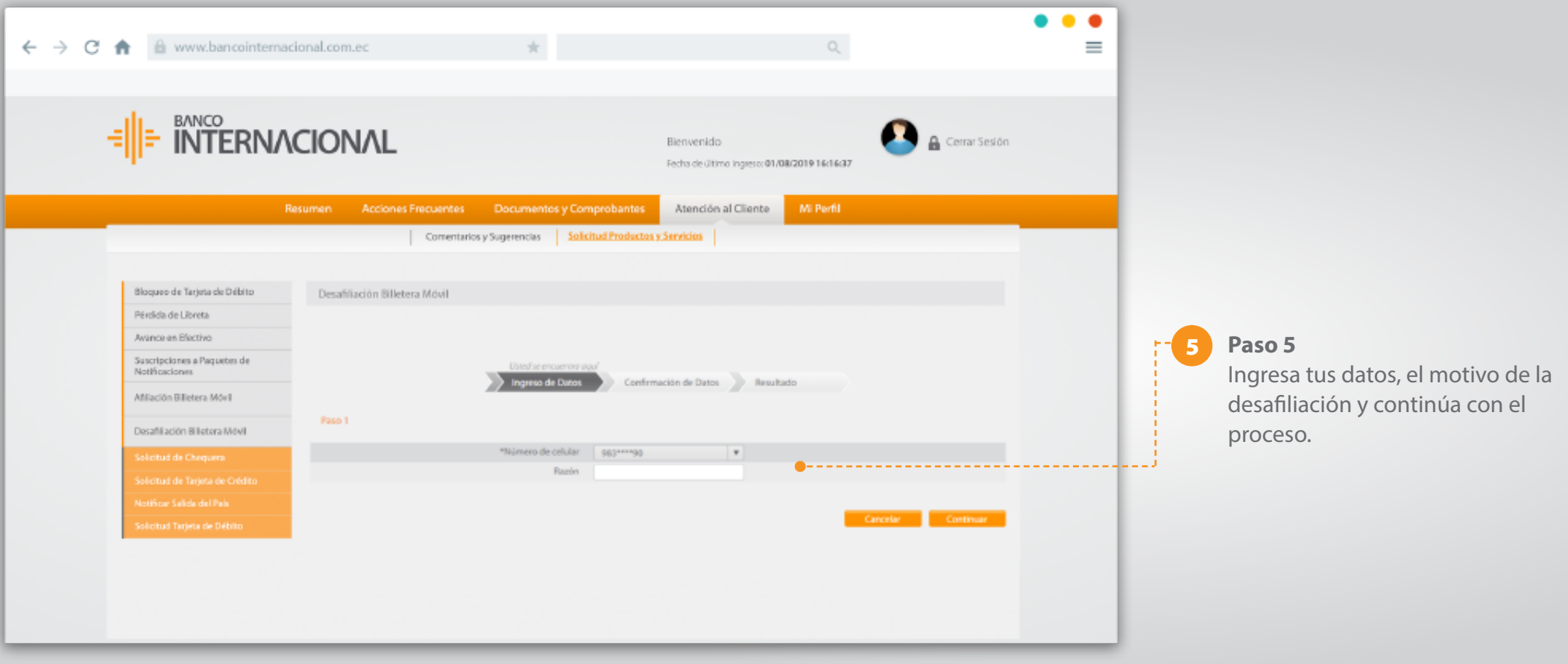

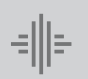

Internacional *<sup>15</sup>* **Cómo realizar una desafiliación** de BIMO.

www.bancointernacional.com.ec

**f f in**<br>Austro: (02) 394 0200<br>Atención Telefónica: 1700 360 360